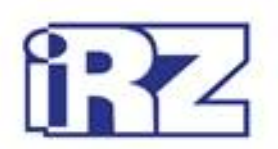

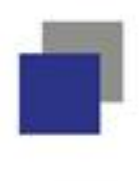

# **Руководство пользователя**

# **GSM-модем iRZ TU41**

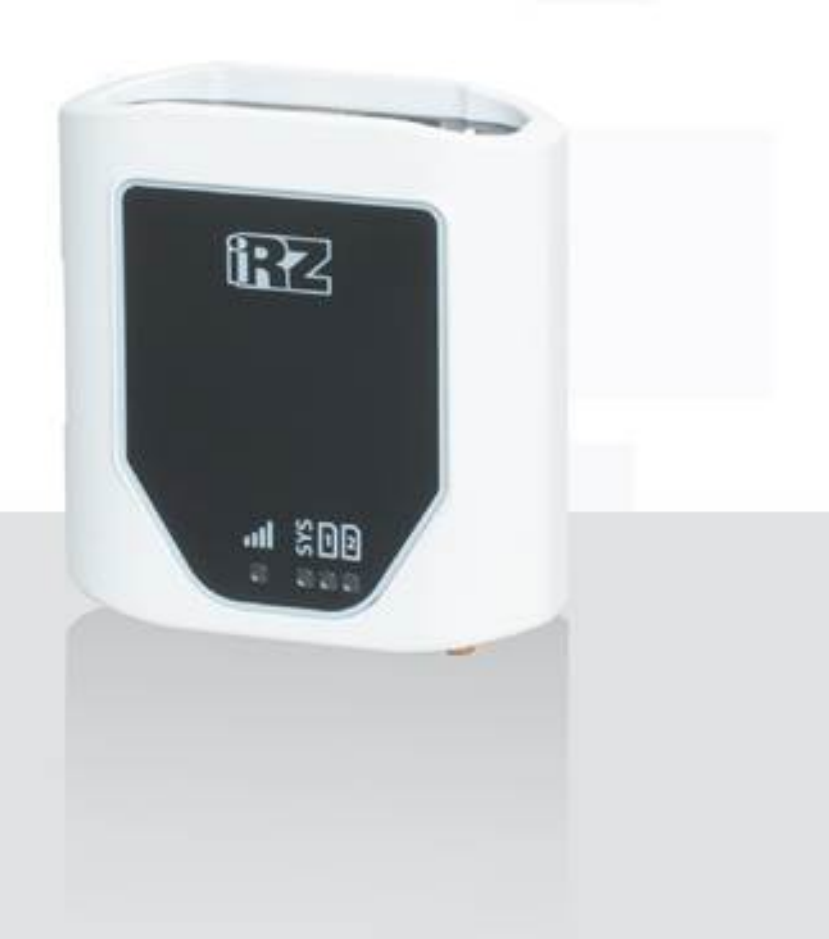

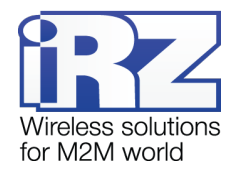

## Содержание

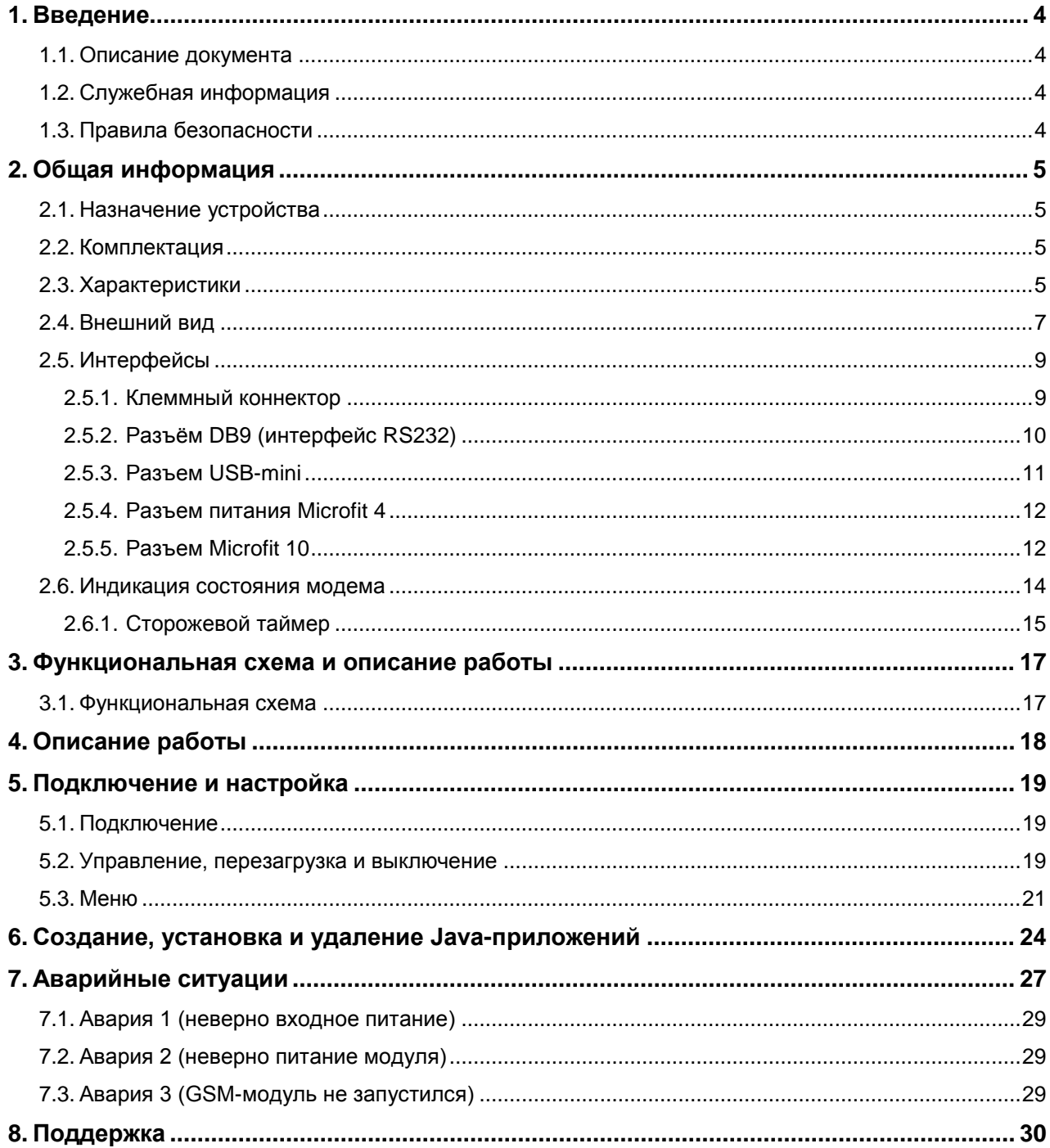

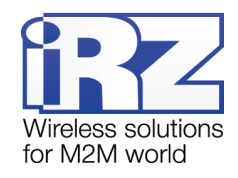

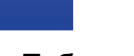

# Таблицы

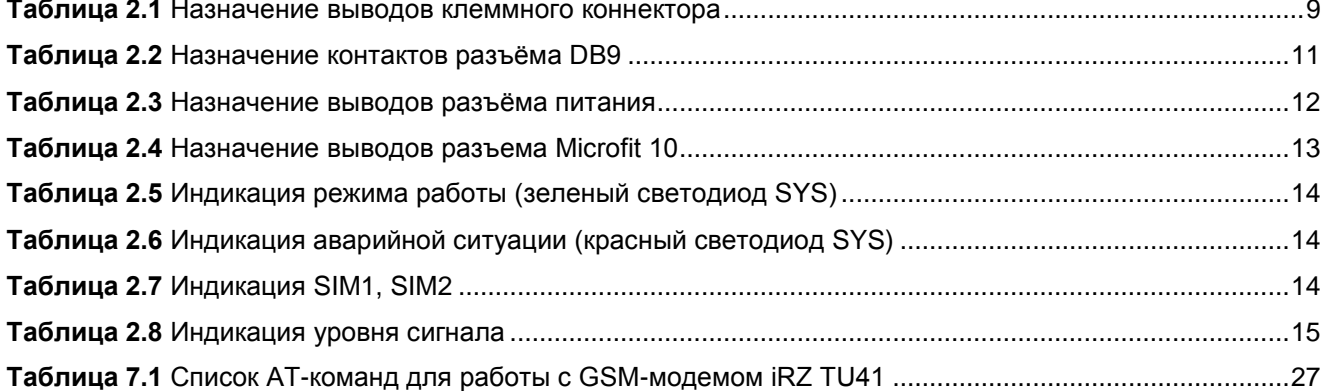

# Рисунки

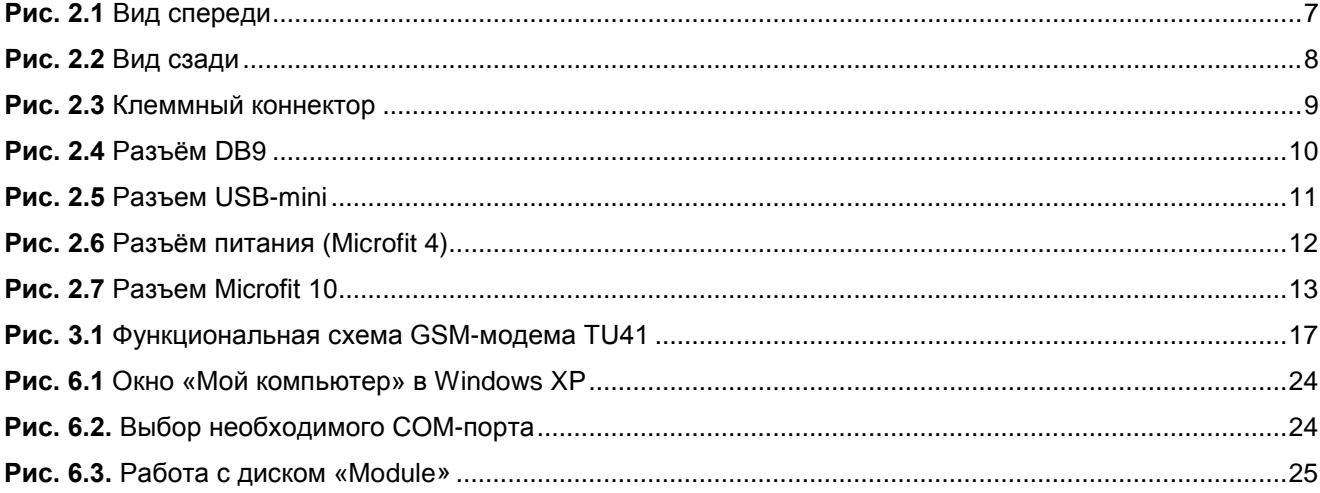

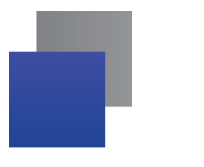

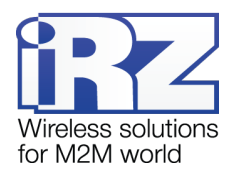

# <span id="page-3-0"></span>**1. Введение**

# <span id="page-3-1"></span>**1.1. Описание документа**

Данное руководство ориентировано на опытных пользователей ПК и содержит описание устройства и порядок эксплуатации GSM-модема iRZ TU41.

# <span id="page-3-2"></span>**1.2. Служебная информация**

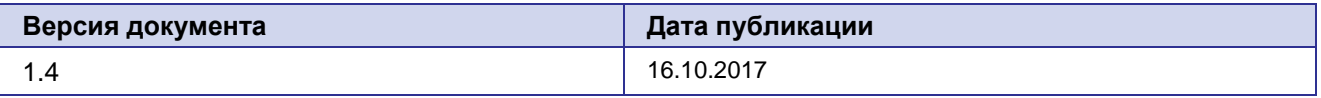

# **1.3. Правила безопасности**

<span id="page-3-3"></span>Ограничения на использования устройства вблизи других электронных устройств:

- Выключайте модем в больницах или вблизи от медицинского оборудования (кардиостимуляторы, слуховые аппараты). Могут создаваться помехи для медицинского оборудования;
- Выключайте терминал в самолетах. Примите меры против случайного включения;
- Выключайте модем вблизи автозаправочных станций, химических предприятий, мест проведения взрывных работ. Могут создаваться помехи техническим устройствам;
- На близком расстоянии модем может создавать помехи для телевизоров, радиоприемников.

Сохранение работоспособности устройства:

- Не подвергайте модем агрессивным воздействиям (высокие температуры, едкие химикаты, пыль, вода и проч.);
- Берегите модем от ударов, падений и сильных вибраций;
- Не пытайтесь самостоятельно разобрать или модифицировать модем. Подобные действия аннулируют гарантию.

**Примечание:** Используйте устройство согласно правилам эксплуатации. Ненадлежащее использование устройства лишает вас права на гарантийное обслуживание.

**Внимание!** Подключение модема TU41 может производить электрик не ниже третьего разряда!

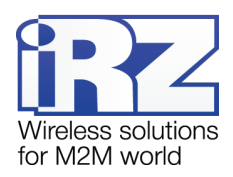

# <span id="page-4-0"></span>**2. Общая информация**

# <span id="page-4-1"></span>**2.1. Назначение устройства**

GSM-модем iRZ TU41 — промышленный GSM-модем, предназначенный для приема и передачи данных по сетям сотовой связи, текстовых сообщений. Благодаря встроенному TCP/IP-стеку и открытой Java-платформе, легко интегрируется во многие M2M-решения: телеметрия и телемеханика, автоматизированные системы беспроводного сбора данных с датчиков, системы вендинговой торговли, платёжные терминалы, дистанционное наблюдение, управление и сигнализирование.

## <span id="page-4-2"></span>**2.2. Комплектация**

Комплект GSM-модема iRZ TU41:

- модем iRZ TU41;
- заводская упаковка.

#### <span id="page-4-3"></span>**2.3. Характеристики**

Основные характеристики:

- диапазоны частот:
	- 900/1800 МГц для GSM/GPRS/EDGE;
	- 900/2100 МГц для HSPA+/UMTS;
- выходная мощность:
	- **33 дБм (класс 4) для EGSM900;**
	- **30 дБм (класс 1) для GSM1800;**
	- **27 дБм (класс E2) для GSM900 8-PSK;**
	- 26 дБм (класс E2) для GSM1800 8-PSK;
	- $\blacksquare$  24 дБм (класс 3) для UMTS2100, WCDMA FDD BdI;
	- 24 дБм (класс 3) для UMTS900, WCDMA FDD BdVIII;
- стандарты связи:
	- $\blacksquare$  MS класс В;
	- **D** USSD;
	- **SMS: MT, MO, Текст и PDU.**

Параметры Java™:

- Java™ профиль IMP-NG & CLDC 1.1 HI;
- защищённая передача данных с протоколами HTTPS/SSL;

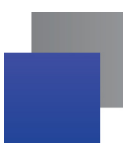

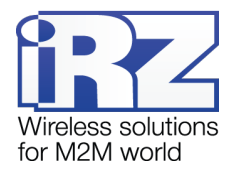

- многопоточность программирования и кроссплатформенность приложений;
- 6 MB RAM и 8 MB файловая система Flash.

Стандарты и скорости передачи данных:

- $\blacksquare$  HSPA+ скорость приема 7,2 Мбит/с, передачи 5,7 Мбит/с;
- $\blacksquare$  UMTS PS скорость приема 384 кбит/с, передачи 384 кбит/с;
- $\blacksquare$  UMTS CS скорость приема 64 кбит/с, передачи 64 кбит/с;
- **EDGE класс 12, скорость приема** 236,8 кбит/с, передачи 236,8 кбит/с;
- GPRS класс 12, скорость приема 85,6 кбит/с, передачи 42,8 кбит/с;

#### Электропитание:

- напряжение питания от 7 до 40В;
- ток потребления: ÷
	- при напряжении питания +12 В не более 400 мА; ٠
	- при напряжении питания +24 В не более 200 мА.

#### GPIO 1-3 в режиме «вход»:

- сопротивление программируемой подтяжки к напряжению питания 10 кОм;
- сопротивление программируемой подтяжки к «земле» 47 кОм;
- максимальное напряжение уровня «0» (низкого уровня) 0,8 В;
- минимальное напряжение уровня «1» (высокого уровня) 2,0 В;
- максимальное допустимое значение напряжения на входе 40 В.

GPIO 1-3 в режиме «выход»:

- тип выхода открытый коллектор на «землю»;
- выходное сопротивление 120 Ом;
- максимальный ток выхода 10 мА.

#### GPIO 4-7 в режиме «вход»:

- максимальное напряжение уровня «0» (низкого уровня) 0,8 В; ÷
- минимальное напряжение уровня «1» (высокого уровня) 2,0 В;
- максимальное допустимое значение напряжения на входе 40 В.

GPO 4-7 в режиме «выход»:

- тип выхода открытый коллектор на напряжение питания;
- выходное сопротивление не более 2 Ом;

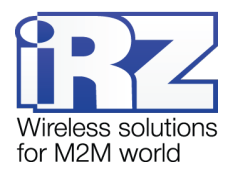

максимальный ток выхода — 500 мА. ÷

Интерфейсы и разъемы:

- разъём USB-mini подключение коммуникационного кабеля, интерфейс USB 2.0; ۰
- разъём DB9 (интерфейс RS232) подключение коммуникационного кабеля; ÷
- разъём SMA подключение 2G/3G-антенны; a an
- разъём Microfit 4 питание модема. a.
- разъем Microfit 10 подключение коммуникационного кабеля, 2 АЦП, 7 GPIO.
- разрывной клеммный коннектор питание модема, подключение коммуникационного кабеля, интерфейс RS485/RS422, питание внешнего интерфейса +3,3В.

Физические характеристики:

- габариты, не более 90х86х34 мм; a.
- вес не более 125 гр.; ÷
- диапазон рабочих температур от -40°С до +65°С;
- диапазон температуры хранения от -40°С до +85°С.

## <span id="page-6-0"></span>**2.4. Внешний вид**

Модем TU41 представляет собой компактное устройство, выполненное в пластиковом корпусе. Внешний вид представлен на [Рис.](#page-6-1) 2.1 и [Рис.](#page-7-0) 2.2**.**

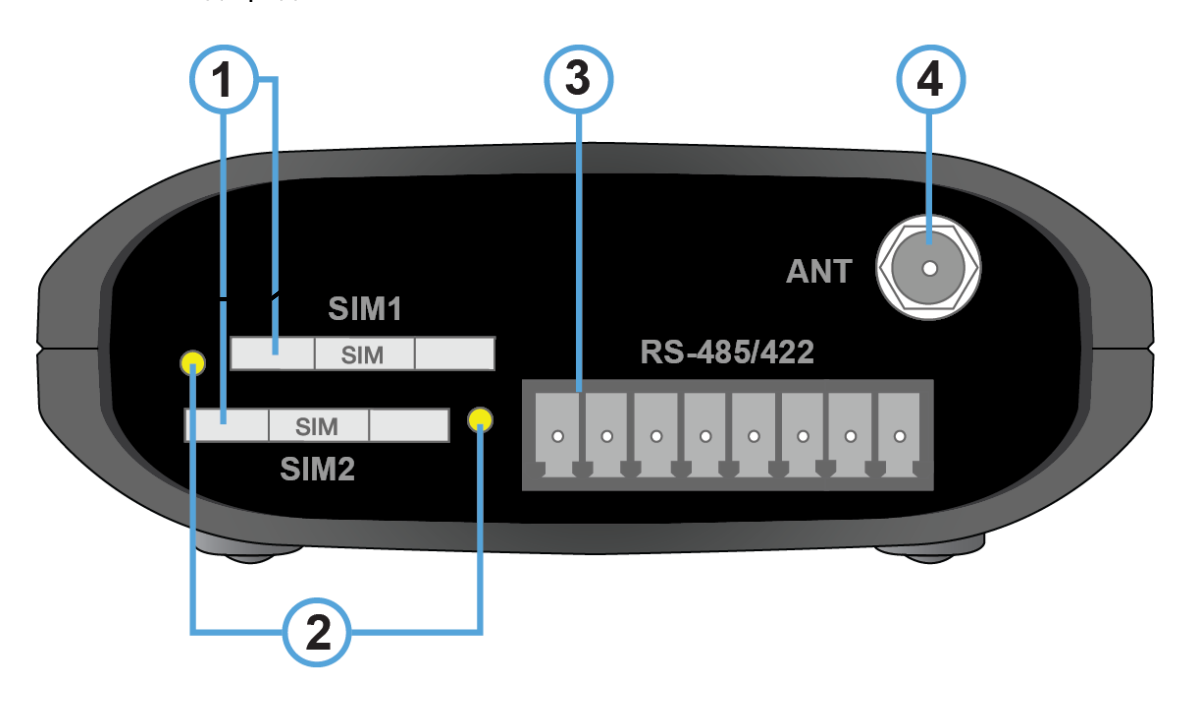

<span id="page-6-1"></span>Рис. 2.1. Вид спереди

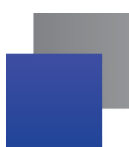

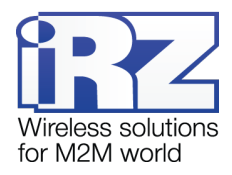

На рисунке цифрами обозначено:

- **1.** лоток SIM 1 SIM-карта №1 и лоток SIM 2 SIM-карта №2;
- **2.** кнопка извлечения лотка SIM-карты №1/SIM-карты №2;
- **3.** разрывной клеммный коннектор подключение коммуникационного кабеля, интерфейс RS485/RS422, питание внешнего интерфейса +3,3В;
- **4.** антенный разъём SMA подключение GSM-антенны.

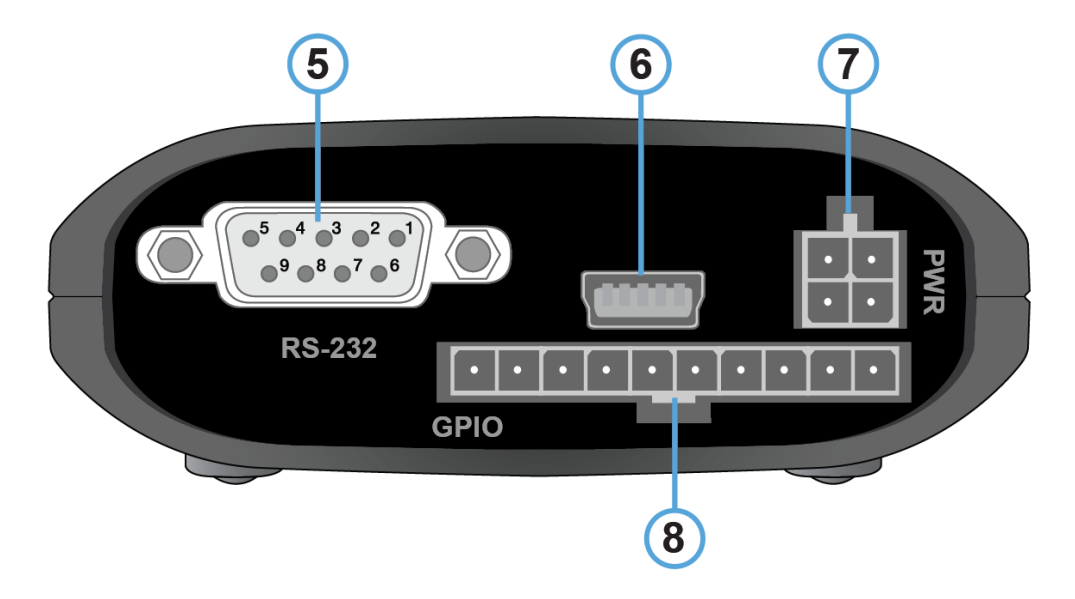

Рис. 2.2. Вид сзади

<span id="page-7-0"></span>На рисунке цифрами обозначено:

- **5.** разъем DB9 (интерфейс RS232);
- **6.** интерфейс USB-mini;
- **7.** разъем питания Microfit 4;
- **8.** разъем Microfit 10 выводы GPIO (7 цифровых входов/выходов и 2 аналоговых входа (АЦП)).

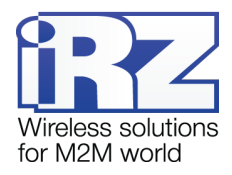

# <span id="page-8-0"></span>**2.5. Интерфейсы**

#### <span id="page-8-1"></span>**2.5.1. Клеммный коннектор**

Клеммный коннектор используется для подключения к управляющему устройству, интерфейс RS485 и подключения питания. Управление осуществляется с помощью АТ-команд (см. описание команд на модуль).

Заводские настройки: скорость авто бит/с, бит данных - 8, паритет - нет, стоп бит - 1. Внешний вид клеммного коннектора изображен на [Рис.](#page-8-3) 2.3.

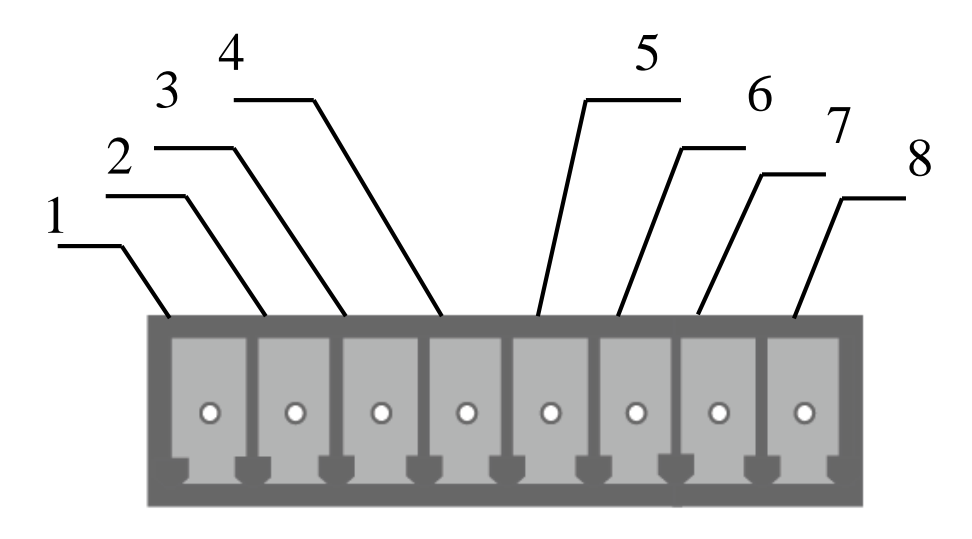

Рис. 2.3. Клеммный коннектор

<span id="page-8-3"></span><span id="page-8-2"></span>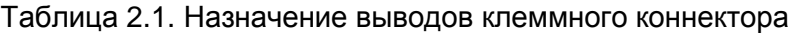

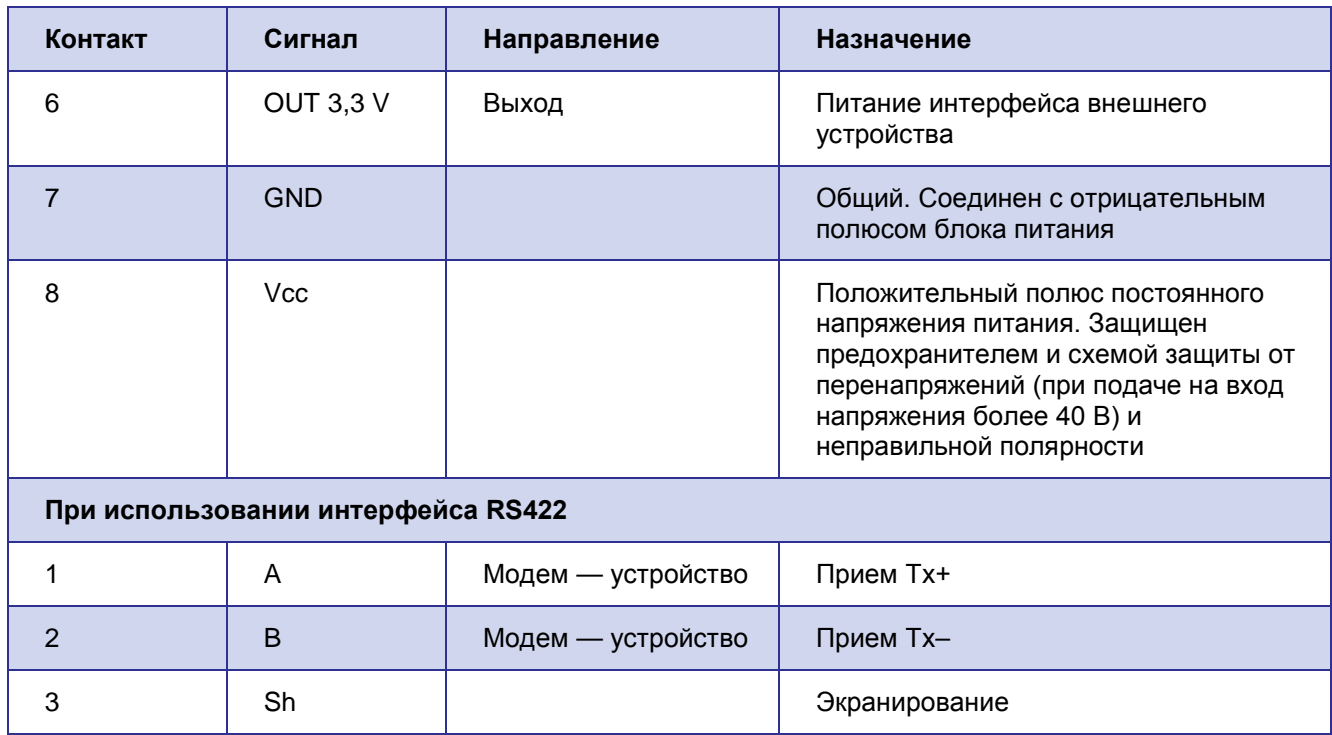

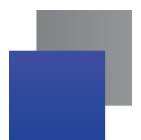

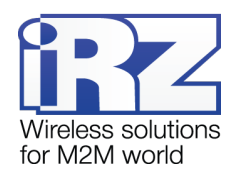

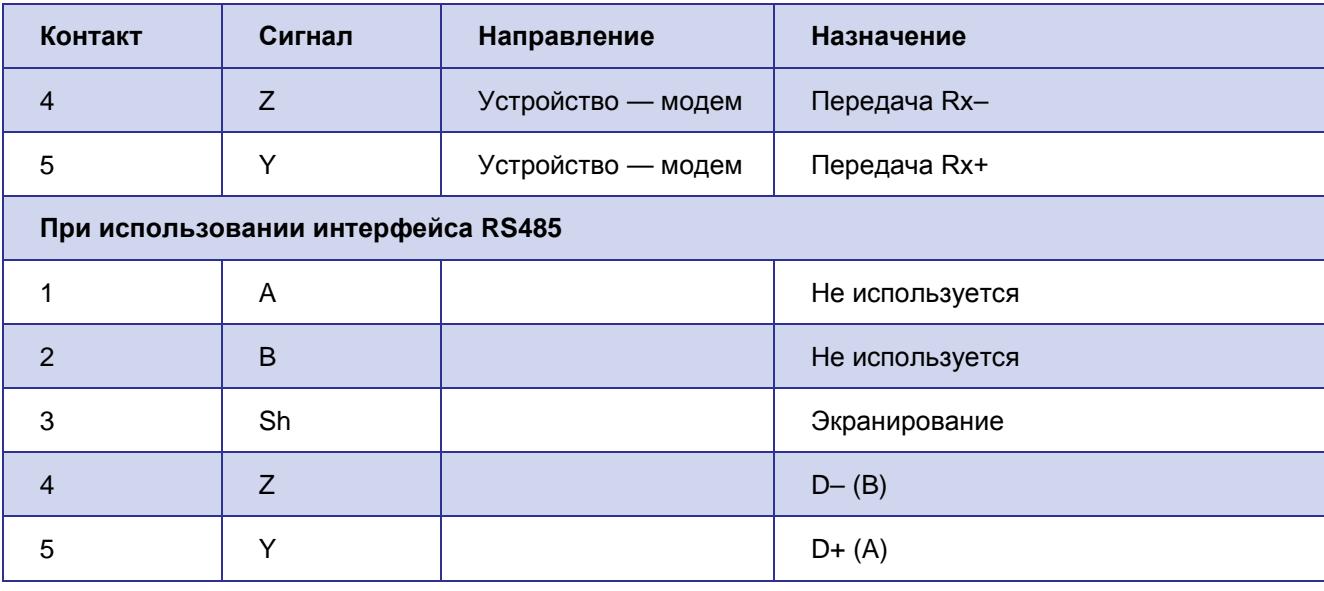

**Примечание:** При приеме/передаче данных по интерфейсу следует учитывать, что интерфейс RS485 полудуплексный. При включенном эхо, подаваемые данные на модем будут возвращаться, что может привести к коллизии. Чтобы избежать этого, рекомендуется отключать эхо (AT-команда **ate0**).

# <span id="page-9-0"></span>**2.5.2. Разъём DB9 (интерфейс RS232)**

Разъём DB9 предназначен для подключения к управляющему устройству, интерфейс RS232. Внешний вид разъема изображен на [Рис.](#page-9-1) 2.4.

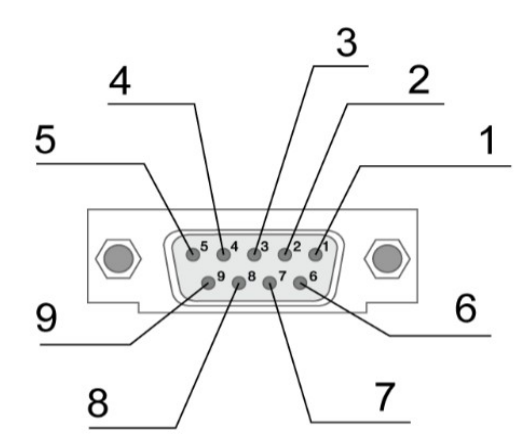

<span id="page-9-1"></span>Рис. 2.4. Разъём DB9

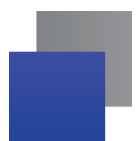

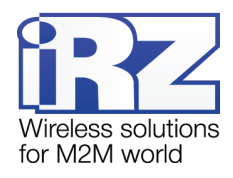

| Контакт        | Сигнал             | Направление | Назначение                  |
|----------------|--------------------|-------------|-----------------------------|
| 1              | <b>DCD</b>         | Модем-РС    | Наличие несущей             |
| 2              | <b>RXD</b>         | Модем-РС    | Прием данных                |
| 3              | TXD                | РС-Модем    | Передача данных             |
| $\overline{4}$ | DTR.               | РС-Модем    | Готовность приемника данных |
| 5              | <b>GND</b>         | Общий       | Корпус системы              |
| 6              | He<br>используется |             |                             |
| $\overline{7}$ | <b>RTS</b>         | РС-Модем    | Запрос на передачу          |
| 8              | <b>CTS</b>         | Модем-РС    | Готовность передачи         |
| 9              | RI                 | Модем-РС    | Сигнал вызова               |

<span id="page-10-1"></span>Таблица 2.2. Назначение контактов разъёма DB9

#### <span id="page-10-0"></span>**2.5.3. Разъем USB-mini**

Разъем USB-mini используется для подключения модема напрямую к компьютеру (интерфейс USB 2.0). Разъем USB-mini может также использоваться для питания модема. Внешний вид разъема изображен на [Рис. 2.5](#page-10-2).

Для работы с модемом через USB-mini требуется установить USB-драйвер, который можно скачать на официальном сайте группы компаний «Радиофид» ([www.radiofid.ru](http://www.radiofid.ru/)) в разделе «Поддержка». После установки драйвера в диспетчере устройств Windows должно отобразиться несколько новых устройств:

- Cinterion EHx USB Modem в разделе «Модемы»;
- Несколько портов Cinterion EHx USB Com Port в разделе «Порты»;
- <span id="page-10-2"></span>- Cinterion EHx USB Com Port 4 – порт для настройки модема и вывода меню.

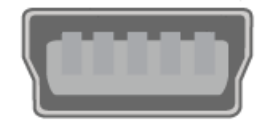

Рис. 2.5 Разъем USB-mini

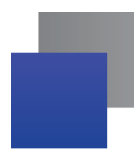

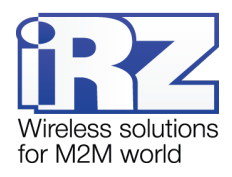

## <span id="page-11-0"></span>**2.5.4. Разъем питания Microfit 4**

Разъем Microfit 4 используется для подключения питания модема. Внешний вид разъема изображен на [Рис.](#page-11-3) 2.6.

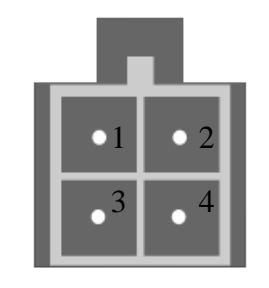

Рис. 2.6. Разъём питания (Microfit 4)

#### <span id="page-11-3"></span><span id="page-11-2"></span>Таблица 2.3. Назначение выводов разъёма питания

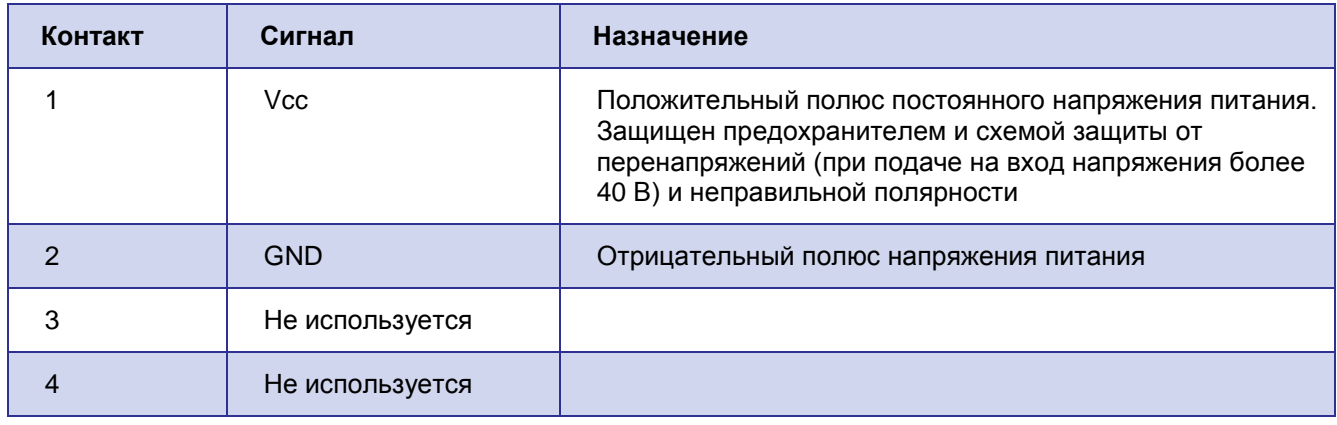

# <span id="page-11-1"></span>**2.5.5. Разъем Microfit 10**

Разъем Microfit 10 используется для подключения коммутационного кабеля и выводов GPIO: 2 аналоговых входа (АЦП), 7 цифровых входов/выходов, 4 из которых - силовые (до 0,5А, коммутация на "+" источника питания), а также выход +3,3В для питания внешних интерфейсов. Внешний вид разъема изображен на [Рис. 2.7](#page-12-1).

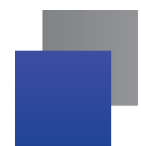

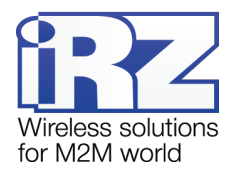

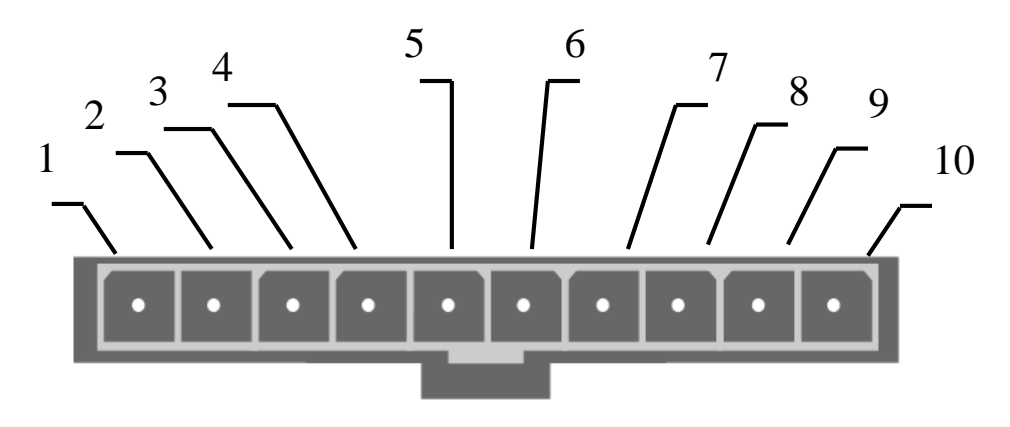

Рис. 2.7 Разъем Microfit 10

<span id="page-12-1"></span><span id="page-12-0"></span>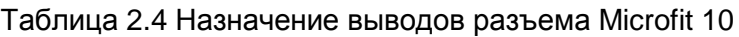

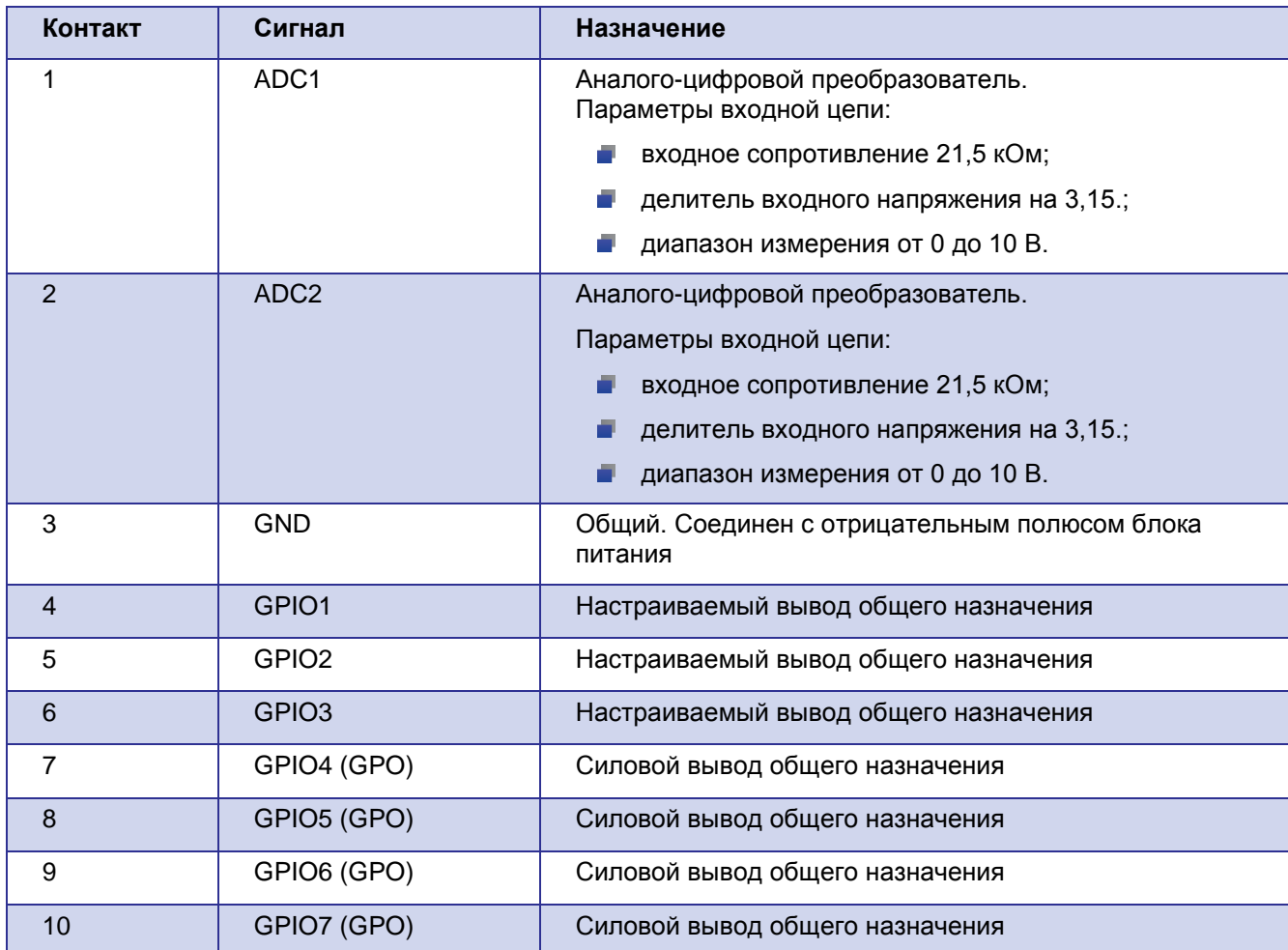

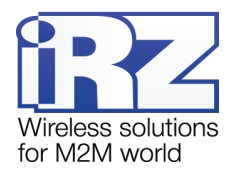

## <span id="page-13-0"></span>**2.6. Индикация состояния модема**

В модеме предусмотрена светодиодная индикация для отображения статуса соединения, а также светодиодная индикация для отображения уровня сигнала.

При подаче питания все светодиоды загораются на 1,5 сек.

<span id="page-13-1"></span>Таблица 2.5 Индикация режима работы (зеленый светодиод SYS)

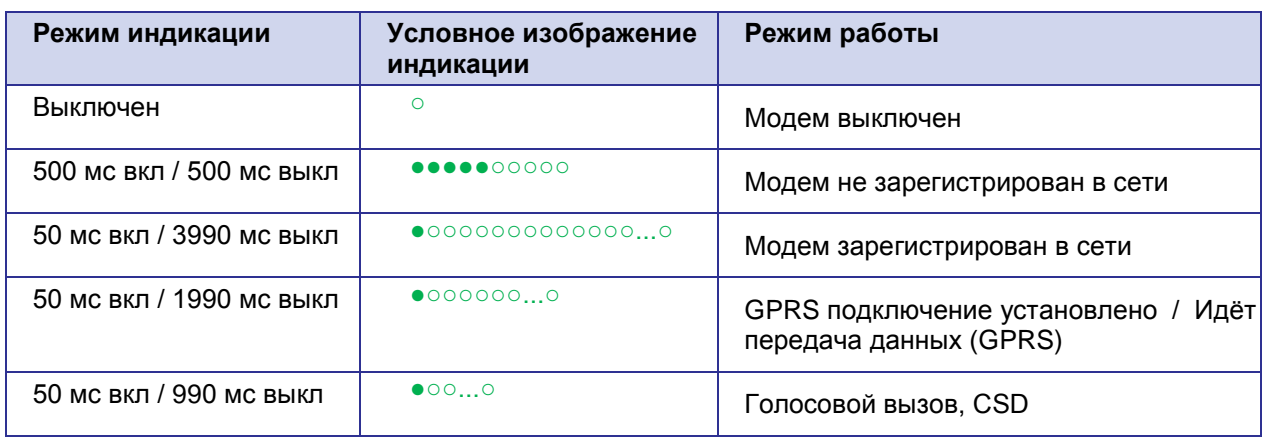

#### <span id="page-13-2"></span>Таблица 2.6 Индикация аварийной ситуации (красный светодиод SYS)

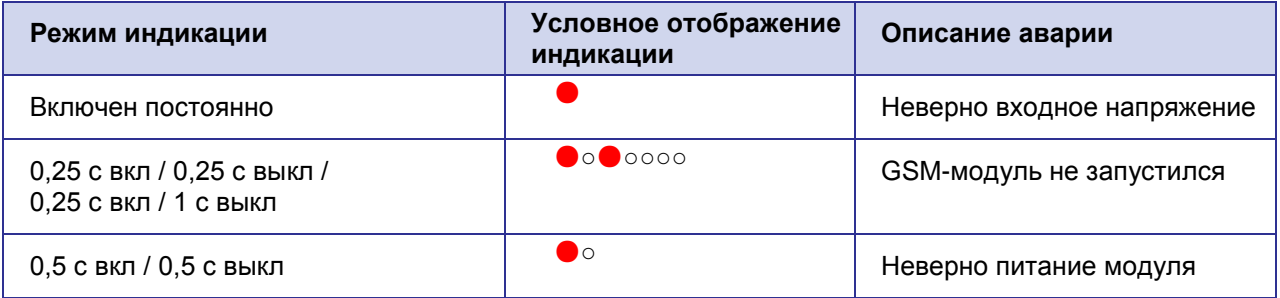

#### <span id="page-13-3"></span>Таблица 2.7 Индикация SIM1, SIM2

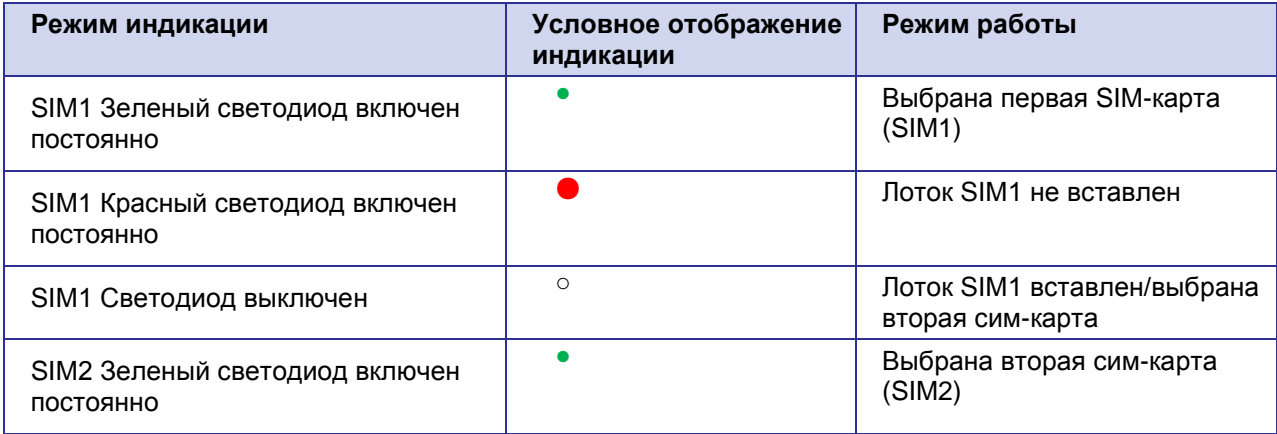

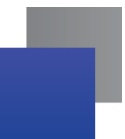

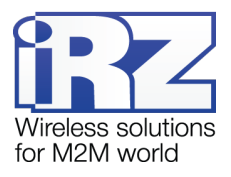

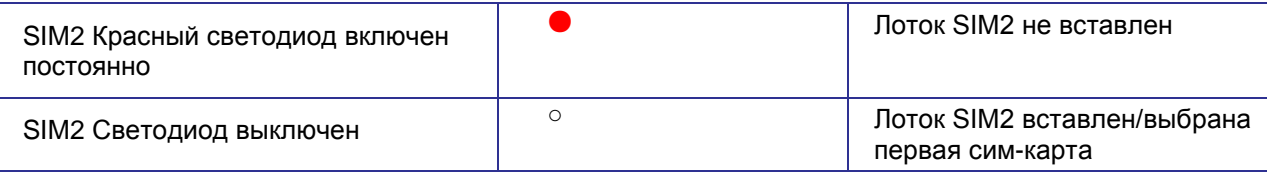

#### <span id="page-14-1"></span>Таблица 2.8 Индикация уровня сигнала

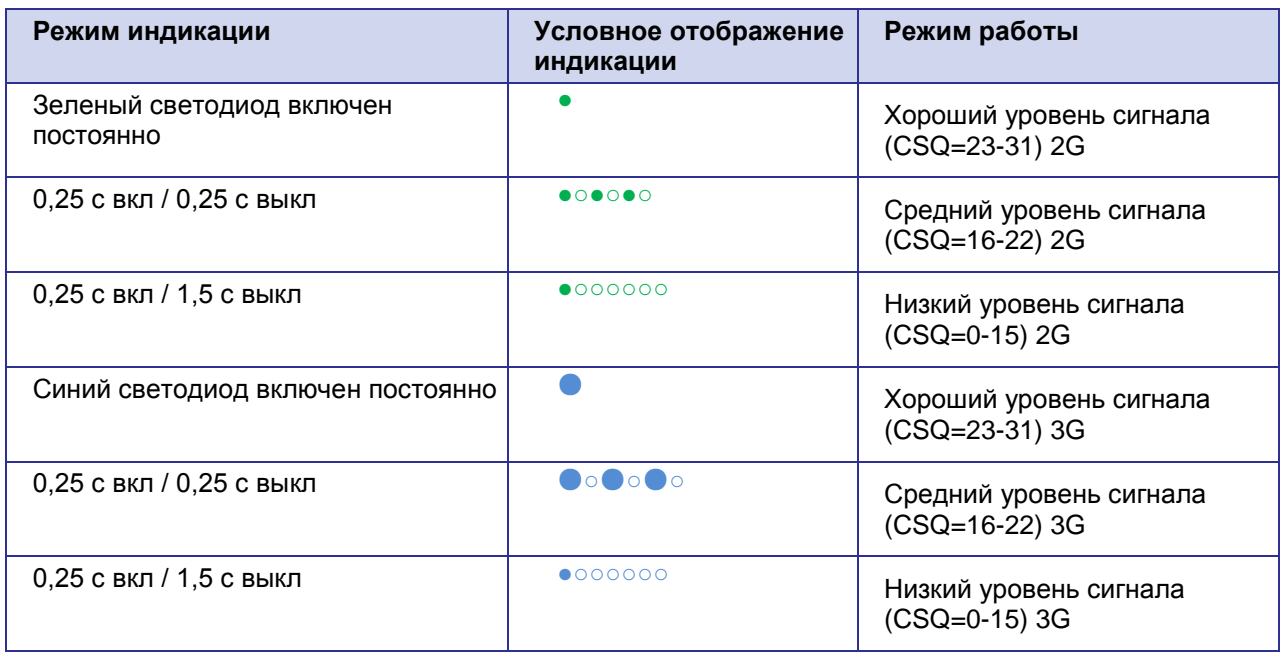

#### <span id="page-14-0"></span>**2.6.1. Сторожевой таймер**

В GSM-модеме предусмотрено несколько видов сторожевых таймеров:

- Встроенный сторожевой таймер в управляющем микроконтроллере. Проверка на зависание ПО самого микроконтроллера (Всегда включена, отключить нельзя);
- Периодическая проверка встроенной Java-программой на зависание GSM-модуля (Javaприложения). Принцип ее работы состоит в следующем: Java периодически подает команду "at\$java", и ждет ответа: "OK". В случае неполучения ответа происходит перезапуск GSM-модуля, питание модуля при этом отключается(по умолчанию, но изменяется командой at\$rst=0, при этом перегрузка GSM-модуля осуществляется пином модема, без снятия питания). Интервал периодической проверки можно задать от 1 минуты до 255 с шагом 1 минута. Выбор интервала осуществляется с помощью ATкоманды "at\$control=ХХХ", где ХХХ, время в минутах (0-OFF) максимальное время 255 мин.;

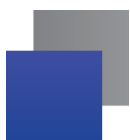

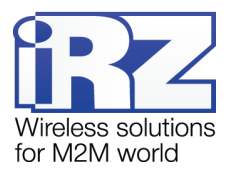

Безусловный перезапуск модема через заданный пользователем интервал времени. По умолчанию данная функция выключена. Интервал времени можно задать от 1 часа до 255 с шагом 1 час. Принцип его работы состоит в следующем: управляющий микроконтроллер через заданный интервал времени перезапускает GSM-модуль, питание модуля отключается. Управление данной функцией осуществляется в "меню".

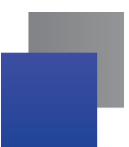

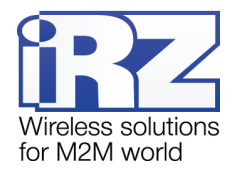

# <span id="page-16-0"></span>**3. Функциональная схема и описание работы**

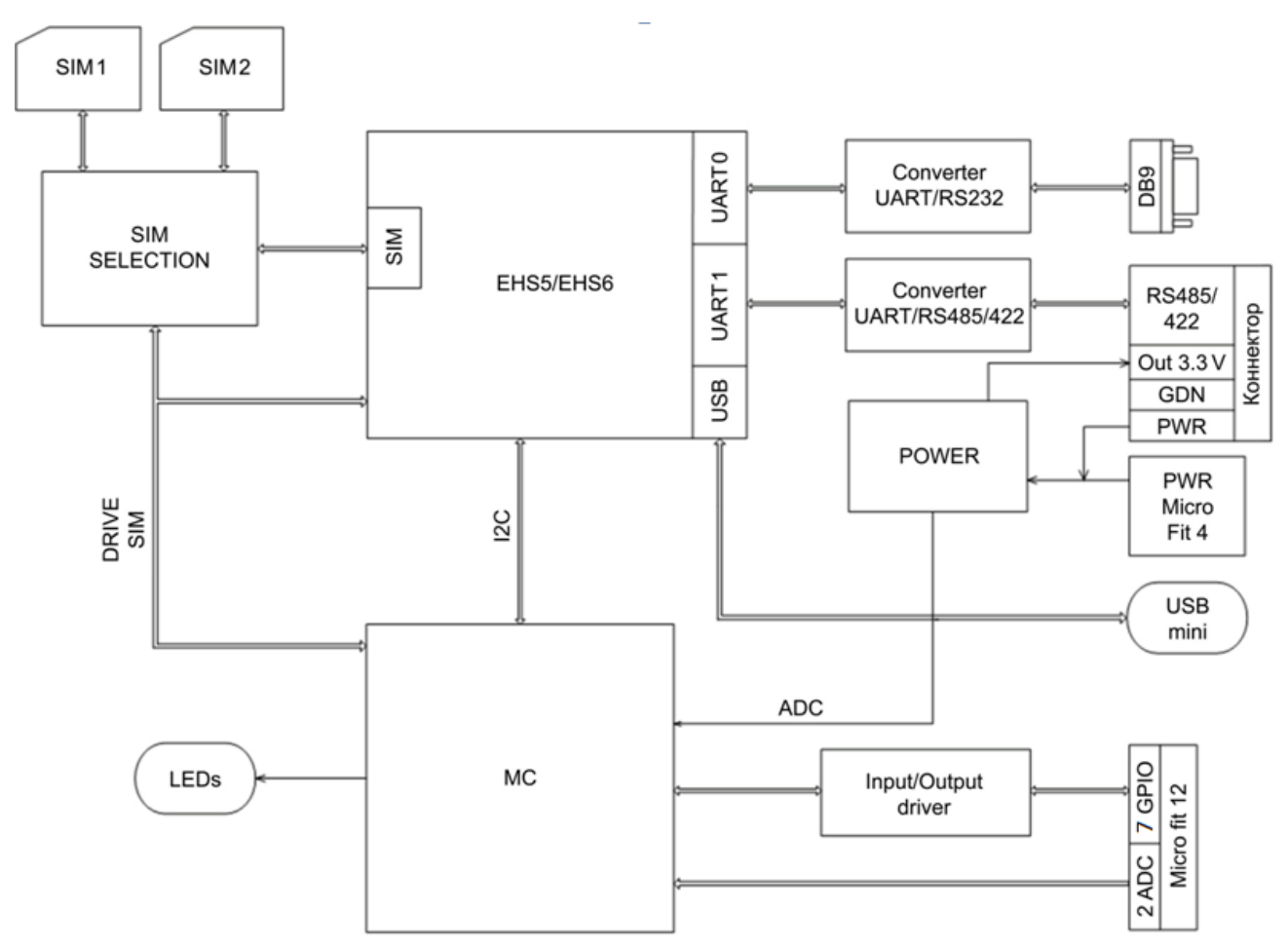

# <span id="page-16-1"></span>**3.1. Функциональная схема**

<span id="page-16-2"></span>Рис. 3.1 Функциональная схема GSM-модема TU41

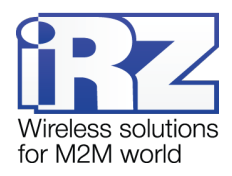

# <span id="page-17-0"></span>**4. Описание работы**

При подаче питания на модем загораются все индикаторы на 1,5 секунды (проверка всех индикаторов). Затем модем начинает работу.

При установленном одном из двух SIM-лотков модем находится в рабочем режиме – работа с SIM-картой, находящейся в данном SIM-лотке.

Если установлены оба SIM-лотка, модем находится в рабочем режиме – работа с SIMкартой №1.

Если при обоих установленных лотках в течение трех минут нет доступа к сети с помощью SIM-карты №1, модем переключается на работу с SIM-картой №2. Если в этом случае не удается подключиться к сети в течение трех минут, модем снова переключается на работу с SIM-картой №1.

Выбор между SIM-картой №1 и SIM-картой №2 осуществляется с помощью АТ-команды at\$sim (at\$sim1 – работа с SIM-картой №1, at\$sim2 - работа с SIM-картой №2).

Питание модема можно подавать на любой из трех разъёмов: разъём питания, USB-разъем или разрывной коннектор.

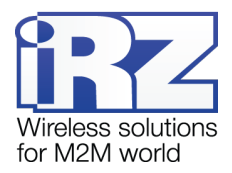

# <span id="page-18-0"></span>**5. Подключение и настройка**

## <span id="page-18-1"></span>**5.1. Подключение**

К монтажу (установке) модема допускаются лица, имеющие специальную техническую подготовку и изучившие документацию на изделие.

Перед подачей питания необходимо установить SIM-карту в модем. Установку и удаление SIM-карты производить в отключенном состоянии. Для установки SIM-карты необходимо:

- достать SIM-лоток, нажав на кнопку извлечения SIM-лотка [\(Рис.](#page-6-1) 2.1);
- **установить SIM-карту в SIM-лоток;**
- **поместить SIM-лоток с SIM-картой в модем;**
- поместить лоток с SIM-картой в слот для SIM №1.

При необходимости резервирования Интернет-соединения, повторить все действия со второй SIM-картой и поместить ее в лотке в слот для SIM №2.

При установке SIM-карты не прикладывать сильных физических усилий.

Подключить GSM-антенну и коммутирующий кабель (RS232/RS485/RS422). Подать питание на модем через разъём питания, разрывной коннектор или через USB-разъем. После подачи питания произойдет запуск модема, о чем сигнализируют все четыре индикатора, горящие в течение 1,5 сек. При снятом PIN-коде SIM-карты автоматически происходит регистрация в сети. После завершения регистрации модем переходит в рабочий режим.

**Примечание:** GSM-антенна, коммутирующие кабели и блок питания в комплект не входят.

#### <span id="page-18-2"></span>**5.2. Управление, перезагрузка и выключение**

Управление модемом осуществляется стандартными AT-командами, а также имеет набор собственных команд (см. описание AT-команд на GSM-модуль). Дополнительную информацию можно найти на сайте — [www.radiofid.ru](http://www.radiofid.ru/) или на сайте [www.irz.net.](http://www.irz.net/)

Перезагрузку модема можно произвести следующими способами:

- **перезагрузка через заданный промежуток времени (WD interval, по умолчанию** выключен), настройка осуществляется в меню;
- с помощью AT-команды "AT+CFUN=1,1";
- временным отключением питания. ÷

Выключение модема можно произвести следующими способами:

- отключением питания;
- с помощью AT-команды "AT^SMSO".

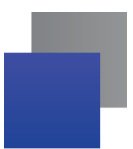

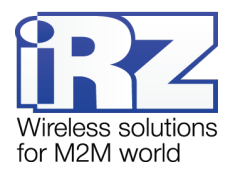

При отключении с помощью AT-команды, для запуска модема можно использовать функцию будильника (режим ALARM).

Переход модем в режим энергосбережения осуществляется с помощью AT-команды "AT+CFUN". Управление режимом ALARM осуществляется AT-командой "AT+CALA". Более подробную информацию смотрите в описании AT-команд на GSM-модуль.

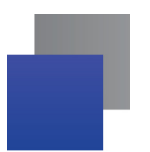

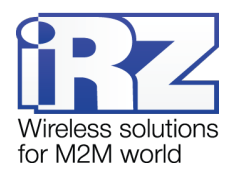

## <span id="page-20-0"></span>**5.3. Меню**

Меню предназначено для изменения параметров модема и просмотра статистики. Перейти в меню можно в рабочем режиме. Для перехода в меню необходимо подключить USB, открыть терминальную программу и выбрать COM "Cinterion EHx USB COM Port4" и подать at-команду "at\$menu".

При этом должно передаться главное меню:

Menu mode: Variant XX <P1> View statistics <P2> WD interval=ХХХ hh (или «OFF») <PC> Power control <PR> Clear statistic

## **Variant XX** – версия прошивки.

Символами <**P…**> обозначены команды управления. Ввод команды осуществляется после нажатия клавиши "Enter". В случае некорректного ввода выдается "ERROR". Ввод команд является регистронезависимым.

После ввода команды "**P1**" — переход в меню просмотра статистики:

Statistics: Power\_Modem = XX…X Bad\_Power\_Modem = XX…X Power\_Module = XX…X Bad\_Power\_Module = XX…X Start\_Module = XX…X  $Reset = XX...X$ 

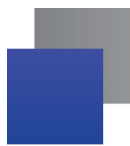

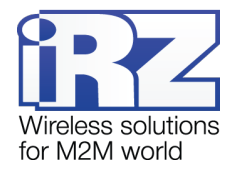

При использовании модема происходит автоматическое сохранение следующих ситуаций: **Power\_Modem** — количество включений модема; **Bad\_Power\_Modem** — количество отклонений питания модема от допустимого; **Power\_Module** — количество подач питания на GSM-модуля; **Bad\_Power\_Module** — количество отклонений питания GSM-модуля от допустимого; **Start Module** — количество успешных запусков GSM-модуля; **Reset** — количество перезапусков. После вывода статистики произойдет переход в главное меню.

После ввода команды "**P2**" — переход в меню WD:

WD interval, hour (0 - WD off, max - 255) <Q> Quit WD interval=

Задается интервал безусловного перезапуска модуля. Для изменения интервала перезапуска введите число от 0 до 255 (ввод после нажатия «Enter»). Интервал перезапуска задается в часах. Если необходимо отключить эту функцию введите 0. Следует учесть, что при окончании заданного интервала времени произойдет безусловный перезапуск модема. При некорректном вводе модем выдаст "ERROR" и выдаст меню WD заново. В случае успешного ввода интервала перезапуска или подачи команды "**Q**" произойдет переход в главное меню.

После ввода команды "**PC**" — просмотр внутреннего контрольного напряжения и напряжения питания модуля (точность измерения 5%):

#### P0WER Uin=ХХ.Х Umd=Х.Х

После вывода произойдет переход в главное меню.

После ввода команды "**PR**" — переход в меню сброса статистики:

# Clear statistic?

## <YES> YES

#### <Q> Quit

Сброс накопленной статистики командой <**YES**>. При некорректном вводе модем выдаст "ERROR" и выдаст меню сброса статистики заново. В случае успешного ввода или подачи команды <**Q**> произойдет переход в главное меню.

После ввода команды "**M**" — главное меню загрузится заново.

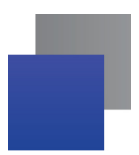

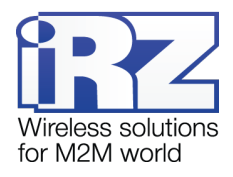

Выход из режима меню происходит после установки SIM лотка.

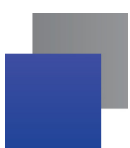

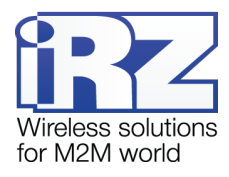

# <span id="page-23-0"></span>**6. Создание, установка и удаление Java-приложений**

Данный модем реализован на модуле EHS5, в который встроена Java-платформа, позволяющая реализовывать различные задачи. Вы можете создавать, устанавливать и удалять Java-приложения с помощью специальных средств, предоставляемых компанией Cinterion, программа «Module Exchange Suite» (MES). Найти данное ПО Вы можете на нашем сайте – [www.radiofid.ru](http://www.radiofid.ru/), или заказать диск с ПО у наших менеджеров.

После установки «Module Exchange Suite» в компьютере должен добавиться диск «Module»:

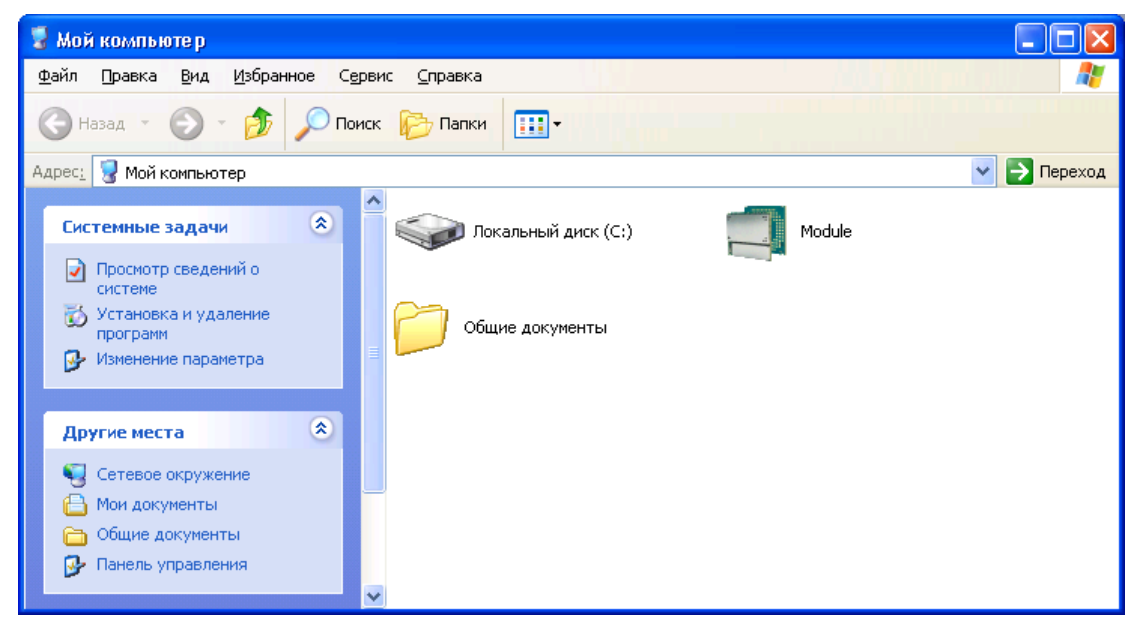

Рис. 6.1 Окно «Мой компьютер» в Windows XP

<span id="page-23-1"></span>В свойствах данного диска (вкладка «Port») необходимо выбрать COM-порт, к которому подключен модем:

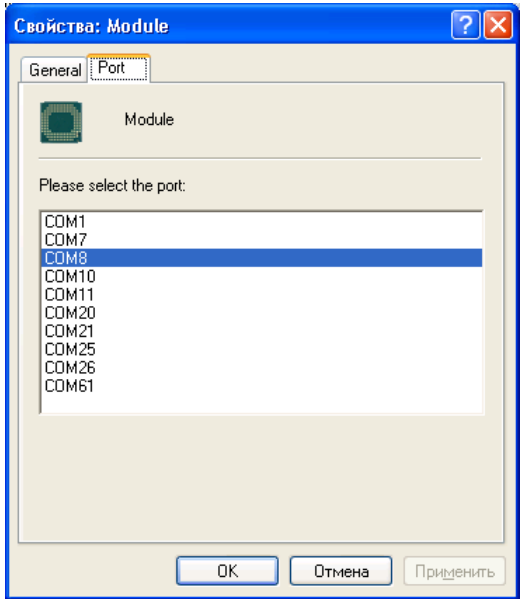

<span id="page-23-2"></span>Рис. 6.2. Выбор необходимого COM-порта

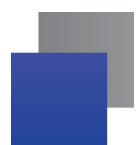

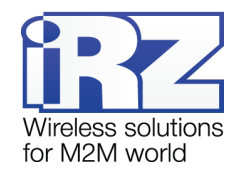

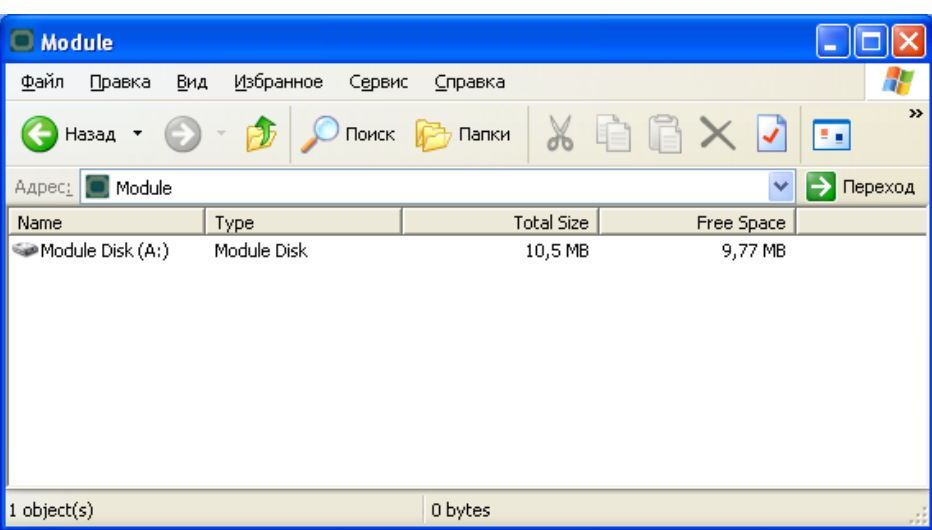

Рис. 6.3. Работа с диском «Module»

<span id="page-24-0"></span>Работа с «Module Exchange Suite» заключается в копировании и удалении необходимых файлов на диск «Module». Например, для установки Java-приложения просто скопируйте файлы программы на диск «Module» и подайте АТ-команду AT^SJAM=0,"a:/HelloUniverse.jad","" .

Автозапуск Java-приложения задается с помощью следующих AT-команд:

- AT^SCFG="userware/autostart/delay","","100" (автозапуск происходит через 10 секунд после включения модуля);
- AT^SCFG="userware/autostart","","1" (автостарт включен).
- AT^SJAM=0,"a:/HelloUniverse.jad","" *– (*установить приложение в память модуля) Также в .jad файл необходимо добавить следующие строки: Oracle-MIDlet-Autostart: n (Здесь n – это порядковый номер мидлета при запуске, который лежит в диапазоне 0…5. «0» означает, что автозапуск для этого мидлета отключен). Oracle-MIDlet-Restart: true (Перезапускать мидлет в случае его некорректного завершения).

Oracle-MIDlet-Restart-Count: m (Здесь m – это число, обозначающее количество раз, которое можно перезапустить приложение, прежде чем перезагрузить модуль).

Для автозапуска рекомендуется устанавливать интервал около 10 секунд. Особенно это важно при тестировании нового Java-приложения. Это в дальнейшем упрощает процесс отмены автостарта. После автозапуска Java-приложения порт(-ы) могут не реагировать на AT-команды.

Для удаления Java-приложения необходимо отменить автостарт. Это можно сделать с помощью

AT-команды AT^SJAM=2,"a:/HelloUniverse.jad","*"* если заранее был выставлен достаточный интервал автостарта или есть порт, отвечающий на АТ-команды, который не используется

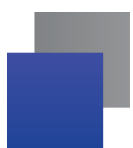

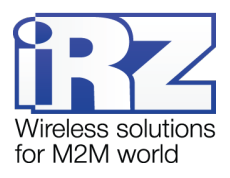

запущенными Java-приложениями. Подавать данную AT-команду необходимо после 2-5 секунд после подачи питания на модем; если есть порт, отвечающий на АТ-команды, который не используется запущенными Java-приложениями, подать данную AT-команду можно в любое время. После удачной попытки подачи AT-команды модем должен ответить «OK». После этого необходимо подать команду AT^SJAM=3,"a:/HelloUniverse.jad","" – удалить приложение. Файлы .jar и .jad при этом не будут удалены из внутренней памяти – их можно удалить вручную через MES

Удаление Java-приложения заключается в удалении файлов на диске «Module». Предусмотрена также возможность удаленного обновления Java-приложения – «Over The Air Provisioning» (OTAP). Более подробную информацию можно найти в документации, входящей в состав диска с ПО для разработки.

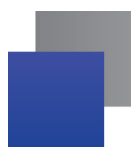

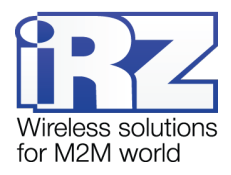

# <span id="page-26-0"></span>**7. АТ-команды для работы с GSM-модемом iRZ TU41**

Ат-команды для настройки модема необходимо подавать по USB-интерфейсу на порт для настройки модема и вывода меню "Cinterion EHx USB Com Port 4".

<span id="page-26-1"></span>Таблица 7.1 Список АТ-команд для работы с GSM-модемом iRZ TU41

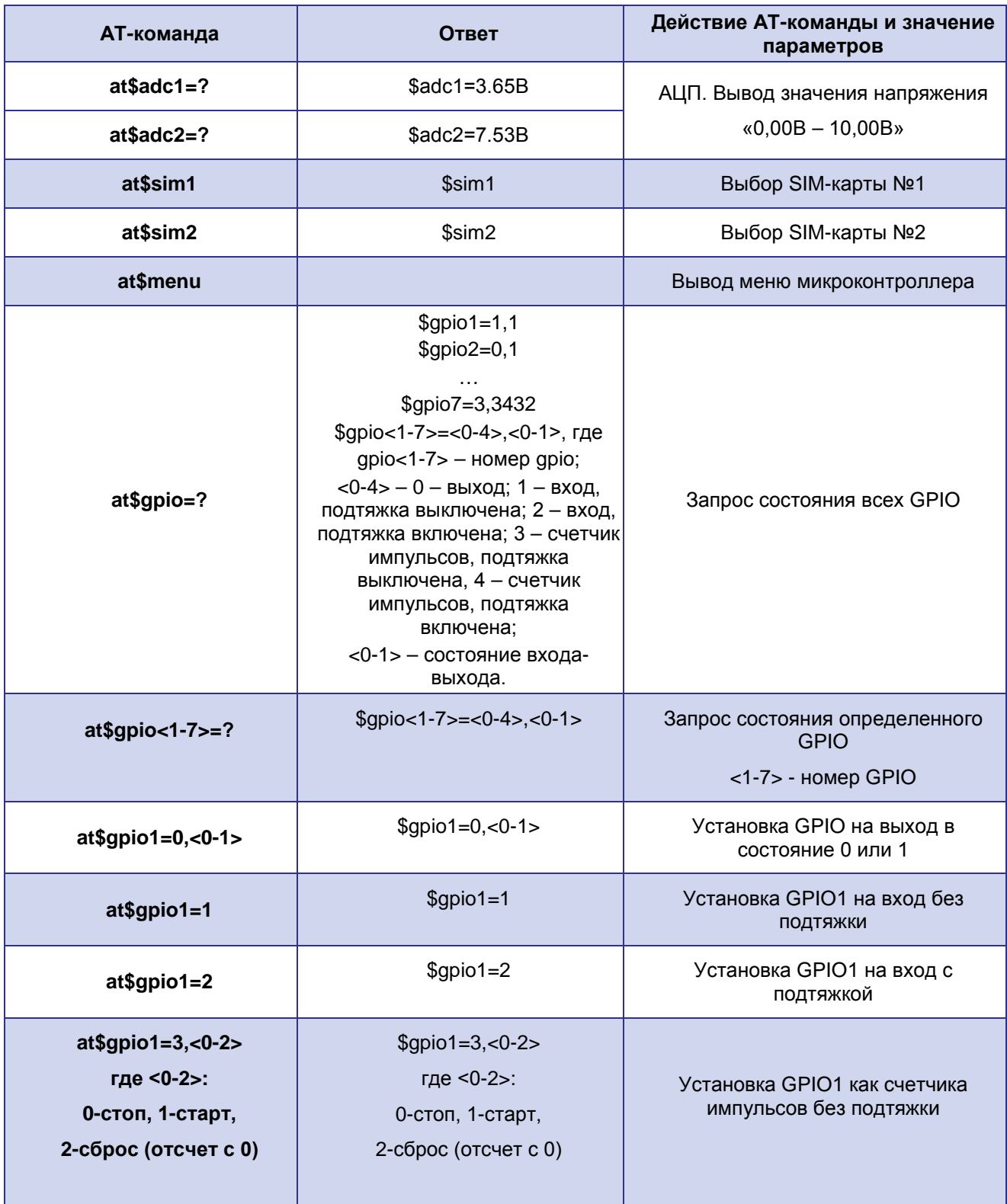

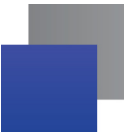

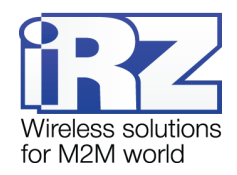

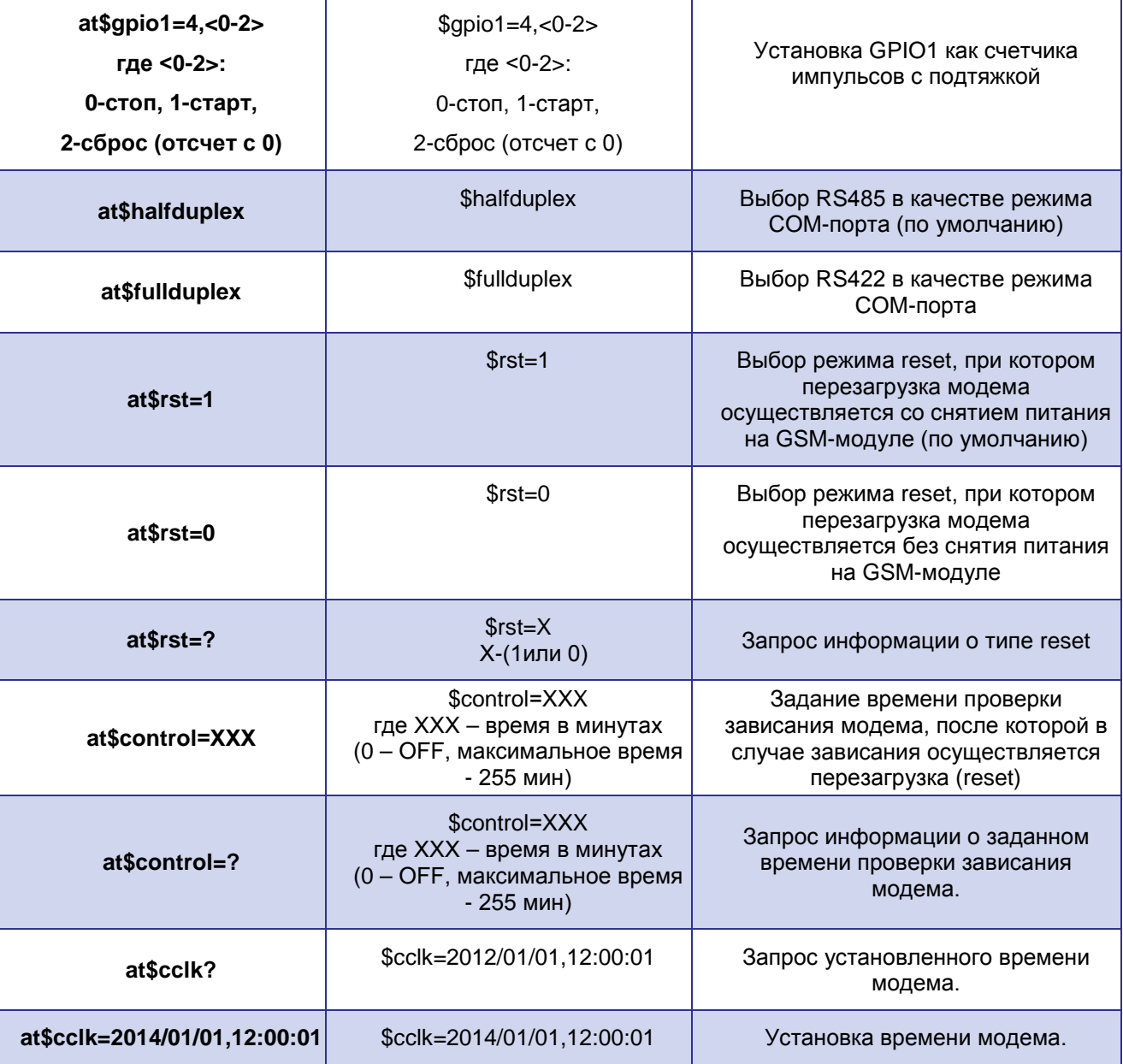

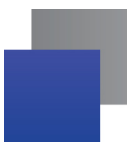

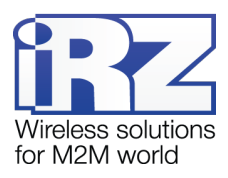

# **8. Аварийные ситуации**

Для упрощения использования модема предусмотрены отслеживание и индикация аварийных ситуаций.

#### <span id="page-28-0"></span>**8.1. Авария 1 (неверно входное питание)**

Авария 1 возникает при отклонении входного напряжения от допустимой величины. При этом модем прекращает работу: отключает питание GSM-модуля и сигнализирует постоянно горящим красным светодиодом о возникновении аварийной ситуации. Выход из аварийной ситуации возможен только при восстановлении входного напряжения.

#### <span id="page-28-1"></span>**8.2. Авария 2 (неверно питание модуля)**

Авария 2 возникает при отклонении напряжения питания GSM-модуля от допустимой величины. При этом модем прекращает работу: отключает питание GSM-модуля. Сигнализирует красным светодиодом о возникновении аварийной ситуации (0,5с вкл / 0,5с выкл). Выход из аварийной ситуации возможен только при восстановлении напряжения питания модуля в течение 10 секунд с момента возникновения аварийной ситуации. Если в течение 10 секунд напряжение питания модуля остается неверным (при верном входном напряжении), то модем переходит в режим ожидания — питание модуля отключено, индикация аварии сохраняется. Выход из режима ожидания возможен только при полном отключении питания.

В случае повторения аварии при повторном включении модема, модем подлежит ремонту.

#### <span id="page-28-2"></span>**8.3. Авария 3 (GSM-модуль не запустился)**

Авария 3 возникает, если GSM-модуль не запускается или отсутствует. Сигнализация красным светодиодом (0,25с вкл / 0,25с выкл / 0,25с вкл / 1с выкл) наступает после точного определения модемом аварийной ситуации (~15 сек). Выход из аварийной ситуации возможен только при удачном запуске GSM-модуля. При 10 подряд неудачных попытках запуска модуля модем переходит в режим ожидания — питание модуля отключено, индикация аварии сохраняется. Выход из режима ожидания возможен только при полном отключении питания.

В случае повторения аварии при повторном включении модема, модем подлежит ремонту.

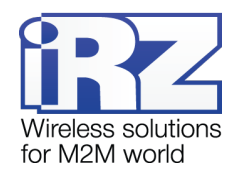

# <span id="page-29-0"></span>**9. Поддержка**

Новые версии прошивок, документации и сопутствующего программного обеспечения можно получить при обращении по следующим контактам:

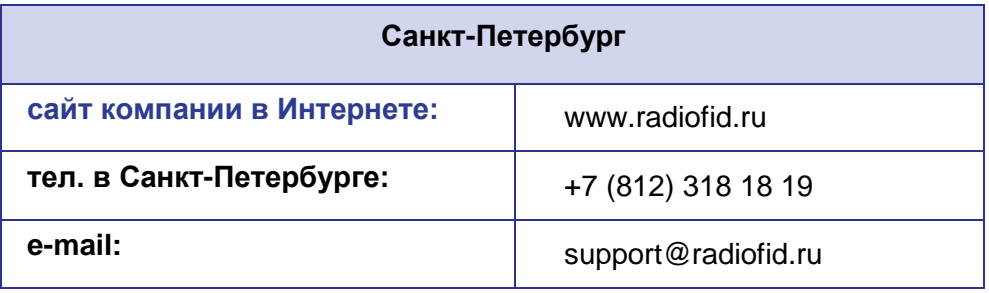

Наши специалисты всегда готовы ответить на Ваши вопросы, помочь в установке, настройке и устранении проблемных ситуаций при эксплуатации оборудования iRZ.

**Примечание.** Перед обращением в техническую поддержку рекомендуется обновить программное обеспечение устройства до актуальной версии.